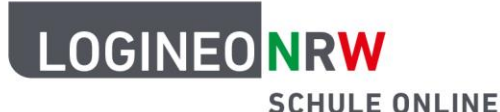

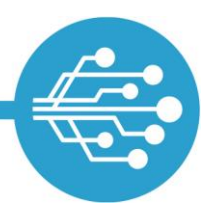

**Schule Online – Lernen in der Digitalen Welt**

# **Hinweise für Schülerinnen und Schüler: Speicherplatz sinnvoll nutzen**

#### **Videos:**

Text-, Bild- [oder Präsentationsdateien](https://vimeo.com/658912200/93611f3e3d) [ZIP Datei](https://vimeo.com/658915639/456062deaf) ZIP Datein Dateien Dateien löschen [und wiederherstellen](https://vimeo.com/658869570/76379d78c7) erstellen zur Dateien löschen und wiederherstellen [in PDF umwandeln](https://vimeo.com/658912200/93611f3e3d)

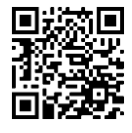

(Windows)

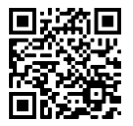

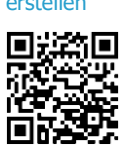

[Bildgröße verkleinern](https://vimeo.com/658910427/edcbe63fc3) auf der Bildgröße verkleinern (Windows) erforzeit als auch an der Bildgröße verkleinern (<br>Gestigt (iOS Mail)

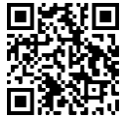

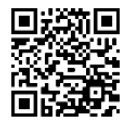

Erfahre, wie du **Speicherplatz** in deinem E-Mail-Postfach und in deiner Bildungscloud **sparen** kannst.

Der Speicherplatz in deinem E-Mail-Postfach und deiner Bildungscloud ist begrenzt.

Du kannst dir das ähnlich wie bei einem Schrank vorstellen: In einen Schrank passen entweder wenige große oder viele kleine Gegenstände, bis er voll ist. Um zu verhindern, dass die Speicher in deiner Bildungscloud und deinem E-Mail-Postfach schnell voll sind, nutze die folgenden Tipps:

# **Bildgrößen und Bildauflösungen verringern**

Bilder oder andere Abbildungen, die oft in verschiedenen Auflösungen zum Herunterladen angeboten werden, brauchst du oft nicht in höchster Druckqualität, wenn diese nicht ausgedruckt werden sollen. Spare Speicherplatz, indem du sie in geringerer Auflösung und in einer kleineren Größe abspeicherst.

# **Aufnahmetool clever einstellen**

Um direkt kleinere Dateien zu erzeugen, informiere dich schon vor dem Erstellen über die Einstellungsmöglichkeiten auf deinem Gerät: Welche Dateiformate gibt es? Wie unterscheiden sich diese? Du kannst die Auflösung deiner Kamera verringern, sodass deine Fotos oder Videos beim Abspeichern weniger Speicherplatz belegen. Wie das funktioniert, ist für die verschiedenen Gerätetypen unterschiedlich. In der Regel findest du die Möglichkeit, kleine Formate einzustellen im Menü unter "Kamera"  $\rightarrow$  "Einstellungen".

LOGINEO NRW ist ein Projekt des Ministeriums für Schule und Bildung des Landes Nordrhein-Westfalen.

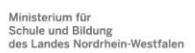

www.logineo.nrw.de

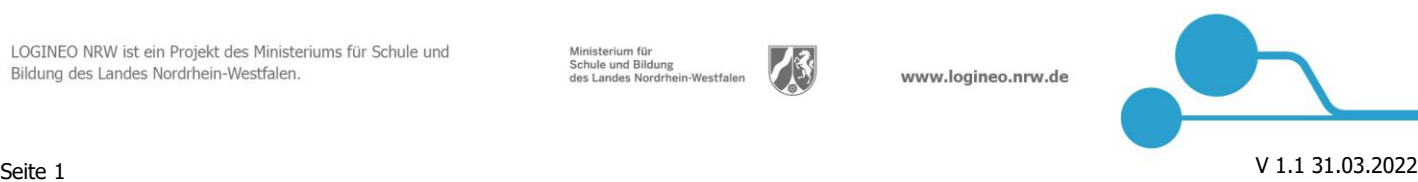

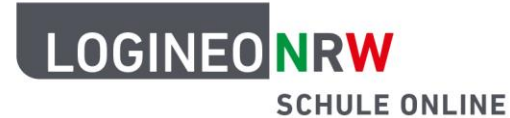

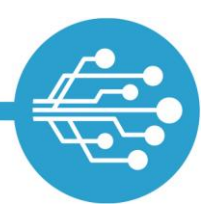

# **Schule Online – Lernen in der Digitalen Welt**

#### **Komprimierte Dateiformate verwenden**

Lade komprimierte (also "zusammengepresste" und damit verkleinerte) Textdateien hoch. Zum Beispiel kannst du Dokumente oder Präsentationen in PDF-Dateien umwandeln oder Dateien als ZIP-Ordner verschicken.

# **Links statt Dateien per E-Mail versenden**

Statt eine Datei an eine E-Mail anzuhängen, kannst du einen Link (z. B. zu einem Video) in den E-Mail-Text einfügen. Dieser wird dann als Verknüpfung angelegt. Dadurch belastet die Datei nicht zusätzlich noch den Speicherplatz deines E-Mail-Postfaches und das des Empfängers.

Mit diesen Tipps nutzt du deinen Speicherplatz am besten aus. Aber auch wer sparsam mit seinem Speicherplatz umgeht, muss irgendwann einmal aufräumen. Von Zeit zu Zeit muss ja auch der Kleiderschrank ausgemistet werden. Wenn sich also trotzdem zu viele Dateien angesammelt haben, dann helfen dir die folgenden Hinweise:

# **Nicht mehr genutzte Dateien löschen**

Regelmäßiges Kontrollieren und Löschen der gespeicherten Dateien helfen dir dabei, deinen Speicherplatz zu schonen und den Überblick zu behalten. Beachte bitte, dass gelöschte Dateien erst in den Papierkorb verschoben werden und noch nicht endgültig gelöscht sind.

Die Dateien in deinem Papierkorb – sowohl im E-Mail-Postfach als auch in der Bildungscloud – werden nach 30 Tagen automatisch gelöscht. Wenn du die Dateien schon vor dem Ablauf dieser Zeit löschen willst, kannst du dies im Papierkorb der Bildungscloud tun, indem du die Datei auswählst und "Objekt endgültig löschen?" mit "ja" bestätigst. Im E-Mail-Postfach nutzt du dafür die Funktion "Papierkorb leeren". Natürlich kannst du die E-Mails auch einzeln markieren und löschen.

# **Dateien außerhalb von LOGINEO NRW speichern**

Möchtest du Dateien behalten, sie aber aus deiner Bildungscloud oder deinem E-Mail-Postfach löschen, dann sichere sie z. B. im Speicher deines digitalen Endgeräts oder auf einer externen Festplatte.

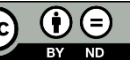